## 座標系の設定

データ読込みする際に座標系の設定が必要です。読込んだデータが違う場所に表示される場合は、 座標系が違う可能性があります。

1 メニューバーの[ファイル]ー[プロジェクト管理]ー[背景地図を開く]ー[シェイプファイル] などから 読み込むシェイプファイルを選択し、[開く]をクリックします。※読込むデータに合わせて、作業を行ってください。

2 座標設定用のウィンドウで、座標系を選択し、[OK]をクリックします。

<平面直角座標系の場合>

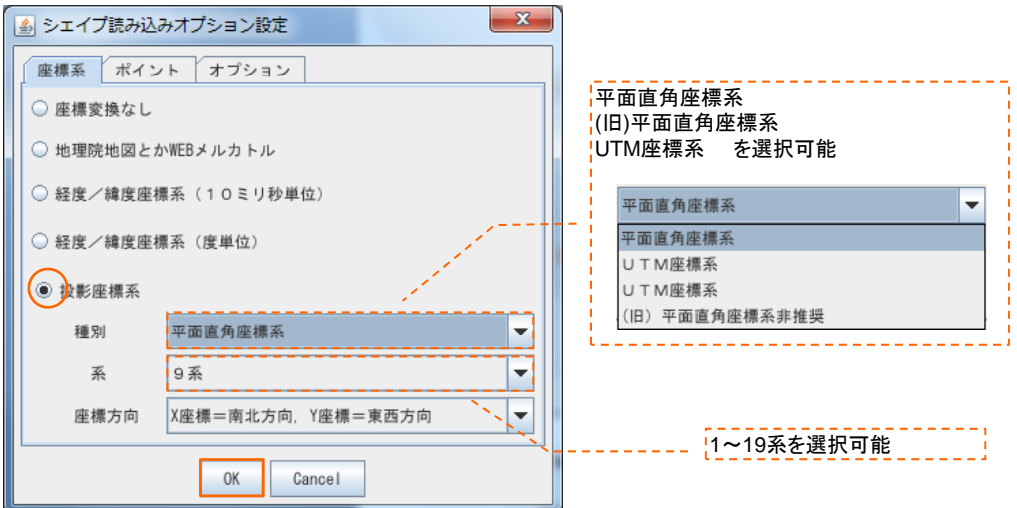

## <緯度経度座標系の場合>

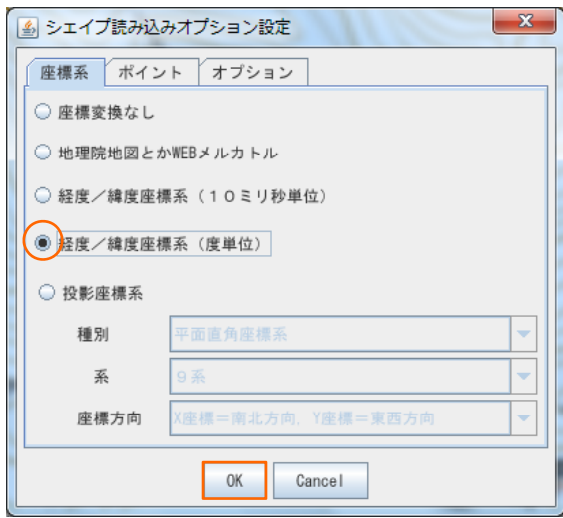